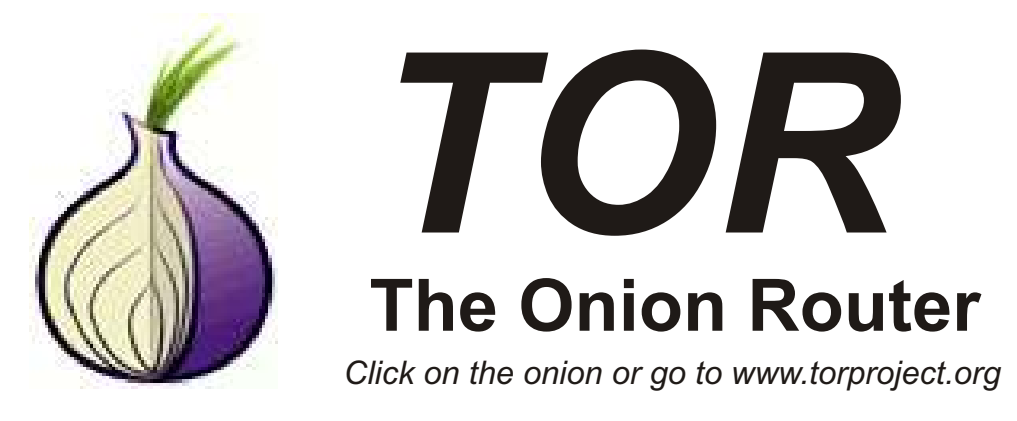

## **What is it?**

Something you can do that is easy! *TOR..... The Onion Router..*. It is a system that sends your browsing requests through a series of computers scattered all over the world that disguise the origin of your request. It hides who and where you are. It is very easy to acquire and put into use. It is not geek stuff. You can download it and install on your computer or just load it on a memory stick and carry it with you to you use on any computer you like.

The *TOR Browser Bundle* uses a customised version of Firefox running search engines that do not save any data.

Even if your searches seem benign at the time, you may not want the government or Google or anyone to develop your profile. Don't take the chance, protect your future.

## **How Do I Get It?**

Easy. Go to the web site **www.torproject.org.** asking if you want the browser to connect and

Look for the obvious "Download Browser in. Maybe Russia, Romania, Germany... who Bundle" and select the package for Windows or knows. Apple or Linux, which ever you have. Assuming version you have, the program will be saved in circle just to the left of the browser bar. This is a your "downloads" folder on your computer. A setting for "Java Script" and inexplicably, this is popup window will appear in the process to let defaulted to accepting "globaly" which could be you know where it's going and get your "OK". dangerous because it allows a site to see where When conpleted find the location and Click on you have been, so I recommend to bring your<br>the install program and it will ask where you cursor over the icon and select from the drop including a thumb drive if you have one plugged your security, like a login page, then allow in. A minute later you have a folder appear on "temporary". that thumb drive, open the folder and double click on the onion to start. Provided the computer is connected, a window will open it is for everyone.

Take a look around the web page. A lot of good advise of progress then the browser window will information, especially where they outline the open and will give you search results for english limitations, the do's and don't's. Speaking pages (assuming that is the language you specified) from whatever location you have landed

Windows, click away and expect anywhere from There are limits and no no's for best result so take a 20 seconds to a few minutes depending on your few minutes to study the webpage. One thing the internet speed. Depending on which windows website misses is that there is a little letter "S" in a cursor over the icon and select from the drop down want it to install. Accept default to install on your menu "forbid" icon (red circle with slash across the computer or specify desktop or anywhere really, letter S) unless you go to a site that requires it for

The more people that use it the better, more secure

## **From the United Nations Universal Declaration of human Rights**

**Article 12...** No one shall be subjected to arbitrary interference with his privacy, family, home or correspondence, nor to attacks upon his honour and reputation. Everyone has the right to the protection of the law against such interference or attacks.